# ePAD Software Update July 2009

## Version 202 Software Update

Effective July 2009, all ePAD Virtual Keypads are being manufactured with Version 202 (6/31/09) software. This version is an update from the Version 201 (6/3/06) software previously shipped and contains new features.

### Features

#### **Keypad Display**

The ePAD image display has been updated to resemble the 7100 Series Thinline Keypad design with an Aqualite blue only display.

#### **Default User's Guide**

The link labeled User's Guide now defaults to the XR100/XR500 Series User's Guide.

NOTE: AFTER UPDATING THE EPAD TO VERSION 202, EACH COMPUTER THAT IS USED TO OPERATE THE

EPAD MUST HAVE ITS JAVA TEMPORARY FILES CACHE RESET OR THE OLDER KEYPAD WILL CONTINUE TO DISPLAY.

For Windows:

Open the Windows Control Panel and select the Java icon to open the Java Control Panel. At the General tab select Settings from the Temporary Internet Files section. Select Delete Files from the Temporary Internet Files window and click okay to delete all temporary files. Click okay on remaining windows to exit.

## **Obtaining the New Software**

ePAD software update version 202 (6/31/09) is available for download free of charge on the DMP Dealer Direct Website at <u>http://dmp.com/dealer</u>.

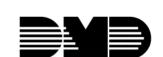